# **Purchasing a PointSolutions Subscription and Clicker using eLearning**

Students can purchase a PointSolutions Subscription and handheld clicker using the PointSolutions link in eLearning. Students can also purchase a clicker pack with subscription and clicker form the UWF Bookstore on campus.

ത **Turning Point Subscription**

A PointSolutions Subscription is required.

#### Step 1

Go to [MyUWF.edu](http://MyUWF.edu).

# **Step 2**

Click on the eLearning app.

# **Step 3**

Click on an eLearning course.

# **Step 4**

Click **PointSolutions** in the eLearning navigation bar.

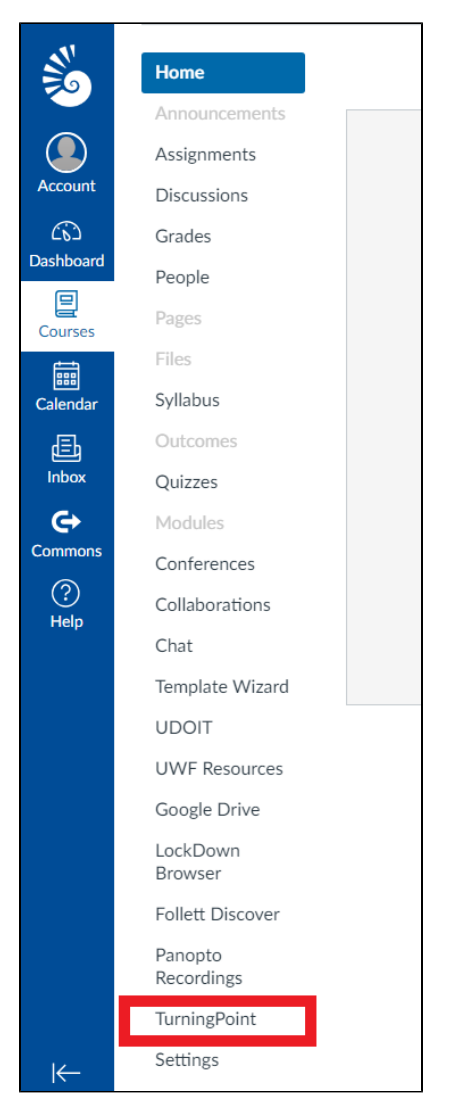

# **Step 5**

Sign in to your Point Solutions Account. If you do not have a Point Solutions Account, you will need to create one at this time. For more information on creating a Point Solutions Account, see [Registering a clicker and license using eLearning for Students](https://confluence.uwf.edu/display/public/Registering+a+clicker+and+license+using+eLearning+for+Students).

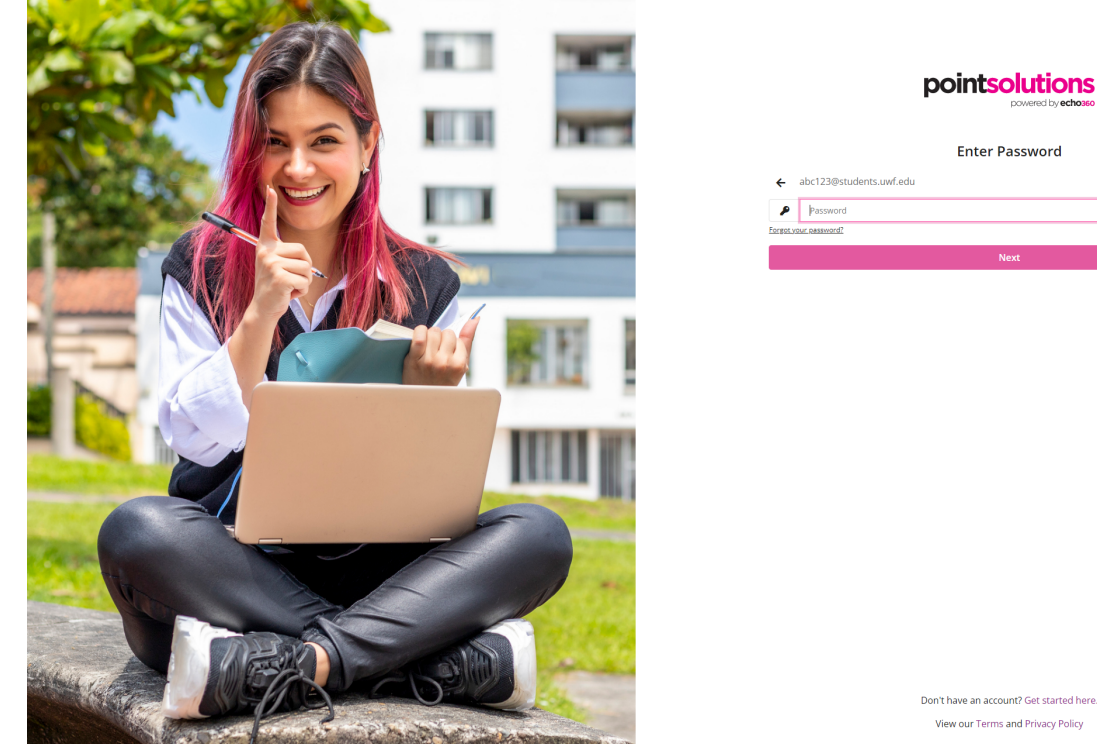

pointsolutions **Enter Password** 

#### **Step 6**

Once logged in go directly to your profile. Click the profile icon **located in the upper right of the screen and clicking on Profile.** 

#### pointsolutions

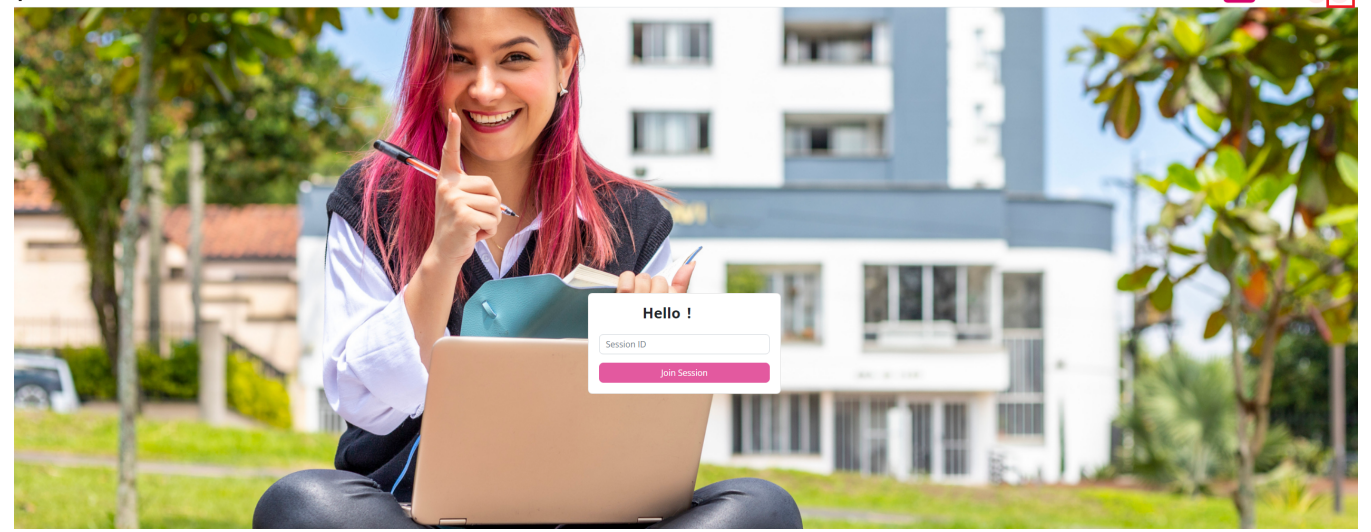

### **Step 7**

Click **Add a Subscription**. The subscription is required in order for your clicker responses to be recorded in your instructors eLearning Gradebook.

 $\frac{1}{\sin 2\theta}$  Courses  $\frac{1}{2}$ 

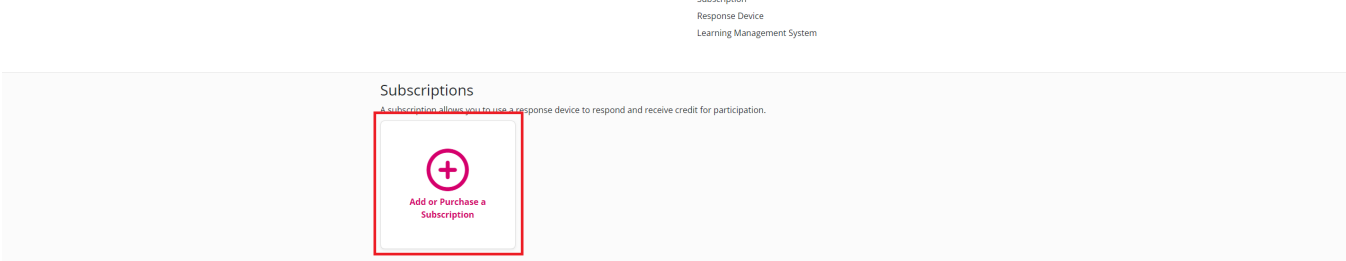

#### **Step 8**

Click on **Go Purchase a Subscription** to be directed to the PointSolutions store. Under subscriptions click **Add to Cart** to purchase a 1 year subscription.

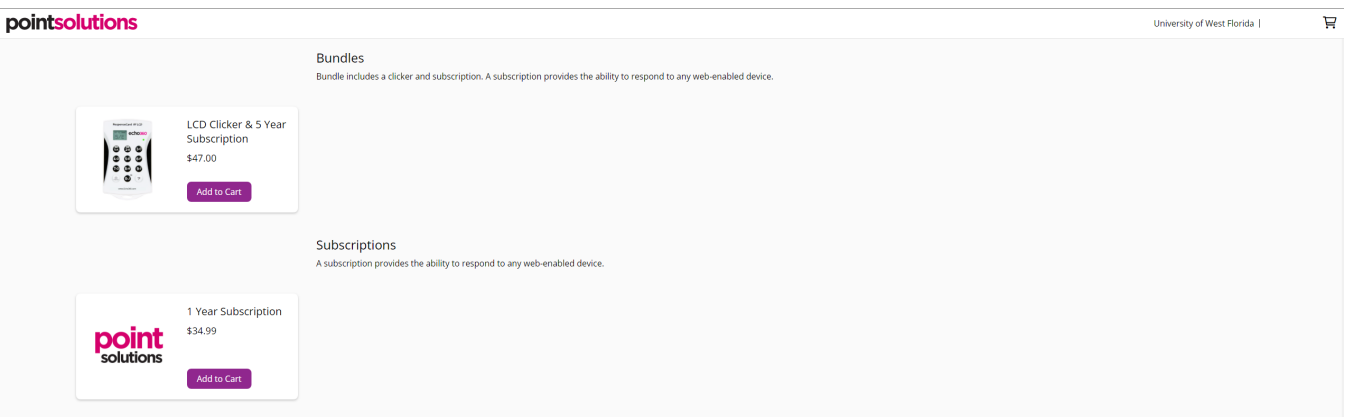

# **Step 9**

To purchase a handheld clicker device, click **Add or Purchase a Clicker**.

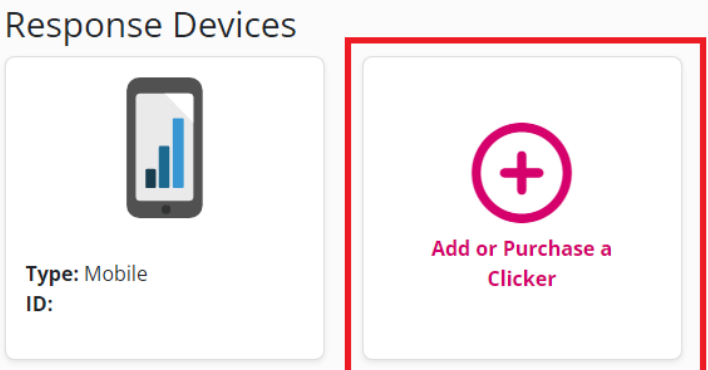

# Learning Management Systems

A Learning Management System (LMS) connection allows your instructor to send your grades to your LMS.

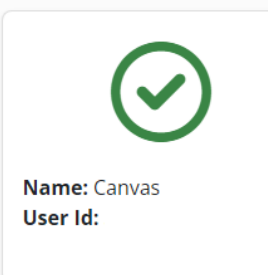